# User Guide TPMS

Login: Internet Adresse: https://sourcing.t-mobile.at/ You have received your Login Data already a few days ago via e-Mail. Adresse **&** https://sourcing.t-mobile.at/sso/jsp/login.jsp

 $\vee$   $\blacktriangleright$  Wechseln

# **TPMS** T-Mobile Austria Procurement Management and Sourcing System Login Name<sup>\*</sup> Password:<sup>\*</sup> Forgot your Login Name of<br>Password? Life is for sharing .. т. Î. **Allen Ada** ×  $\sim$  $\overline{\phantom{a}}$

At your first login in TPMS, you will be asked to change your password, and also to complete the question for resetting the password.

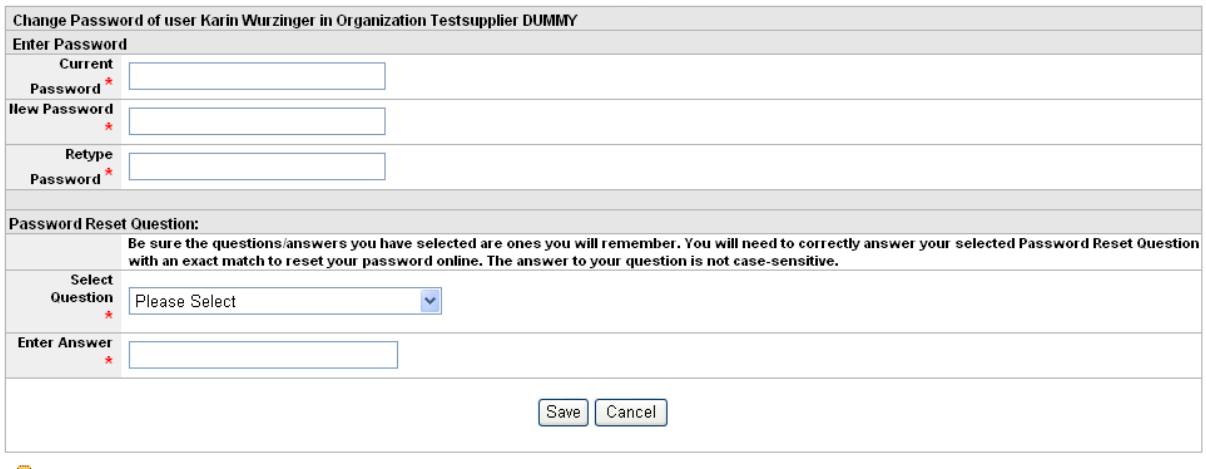

Type your current and new passwords in the appropriate fields and Click on the Save button to change it.

### Afterwards you will have to confirm T-Mobile Austria's requirements:

Welcome to T-Mobile Austria Procurement Management and Sourcing System!

Here you can find our requirements which have to be fulfilled by all our suppliers.

Requirements profile for T-Mobile Austria suppliers:

- 
- Quality:<br>• Refinement of products and processes.<br>• Compliance with quality standards (e.g. ISO 9000 ff.).<br>• Compliance with official and legal requirements in the country of manufacture.

E-Business<br>• We attach particular importance to the use of modern electronic procurement tools. We demand electronic data exchange and the use and deployment of our e-Business<br>tools (e-auction, electronic billing, electron

### Social responsibility and environmental protection

a responsive that environmental protection<br>• Compliance with international norms, directives and standards, especially those of the International Labor Organization, Organization for Economic Co-operation and<br>• Development

- 
- 
- ► rejection of child and forced labor<br>• Exclusion of child and forced labor<br>• Responsible use of ecological resources<br>• Observance of the sustainability model with the aim of retaining a dynamic balance between the econom
- Observance of the sustainabling incode matrice since in community and server of the life.<br>• Our suppliers must accept the social charter of our company, Deutsche Telekom (http://download-dtag.t-online.de/englisch/compan

With your commitment you agree the fulfilment of our conditions and will be forwarded to the TPMS. Thank you

**Non Disclosure Agreement** 

| | Agree | | | | do NOT Agree |

After your confirmation, the following screen appears:

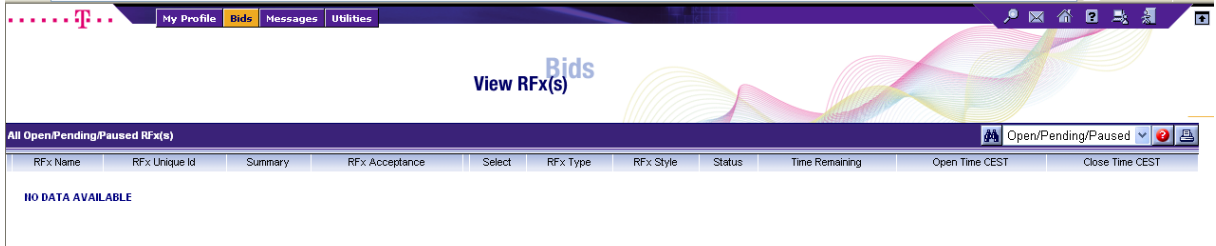

As we do not use the RFx functionality yet, ,no data available' is displayed

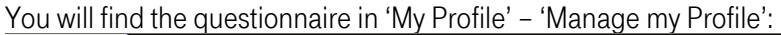

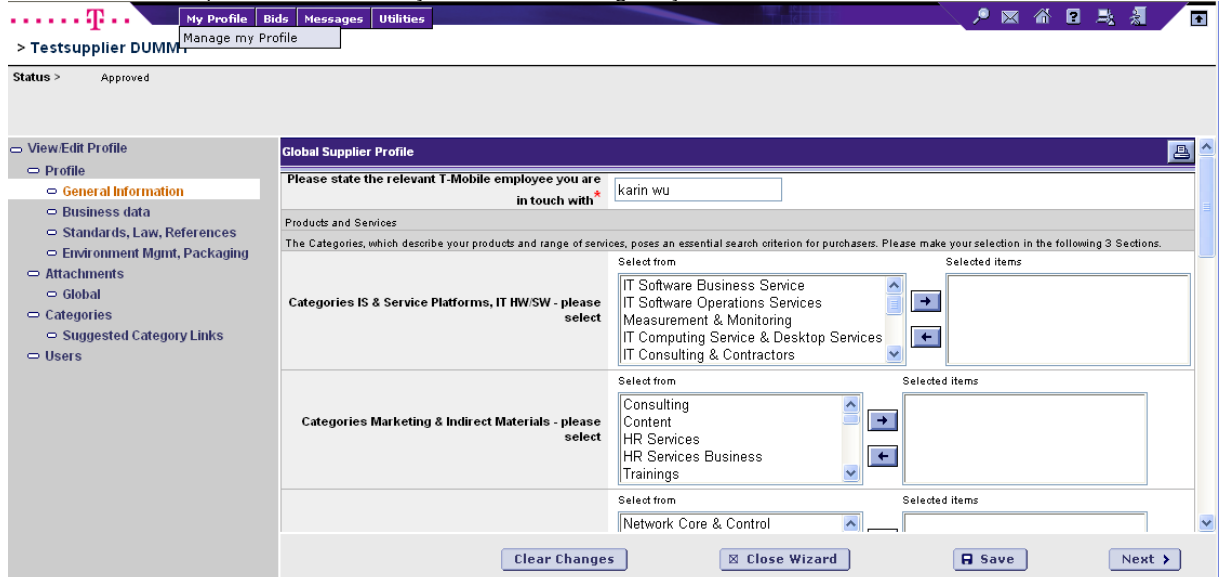

Enter your data directly in your profile, there are 3 different sections:

- General Information Products and Services General details of your company

T-Mobile Identification data General identification information

- Business Data Bank account details General information Business data Local factors
- Standards, Law and References Standards and Certificates Company information/references

Please answer all questions as specified.

It is only possible to complete one section after the other,

i.e. as long as the section 'General Information' is not filled in, you cannot start answering the 'Business Data'

## Saving your numbers is just possible after finishing a complete section!

Please add your Attachments, e.g. annual report, credit rating, catalogues and brochures:

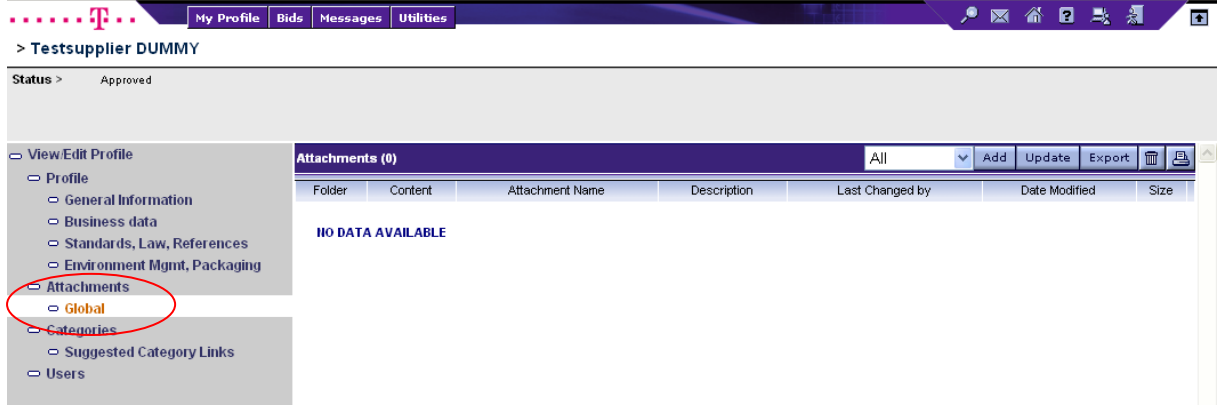

Click , Add', name it, select the folder, attach it and save it:

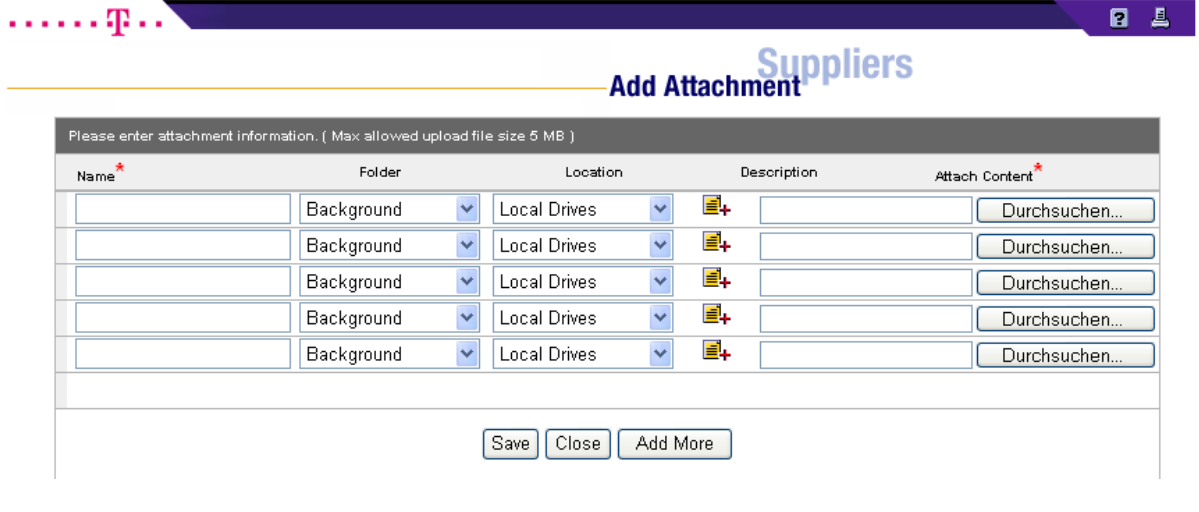

Contact details:

Update the contact details of your user and add additional users if necessary:

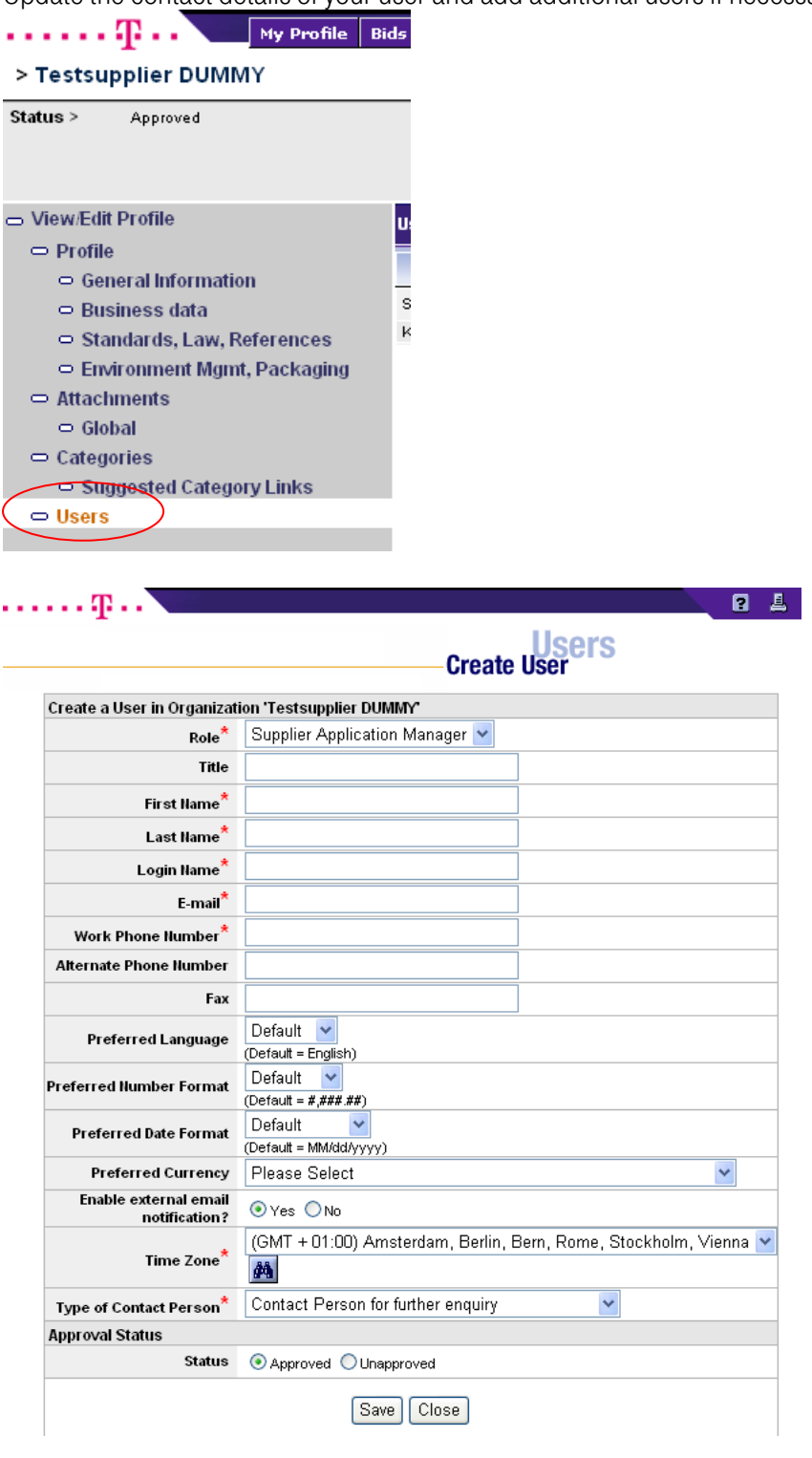

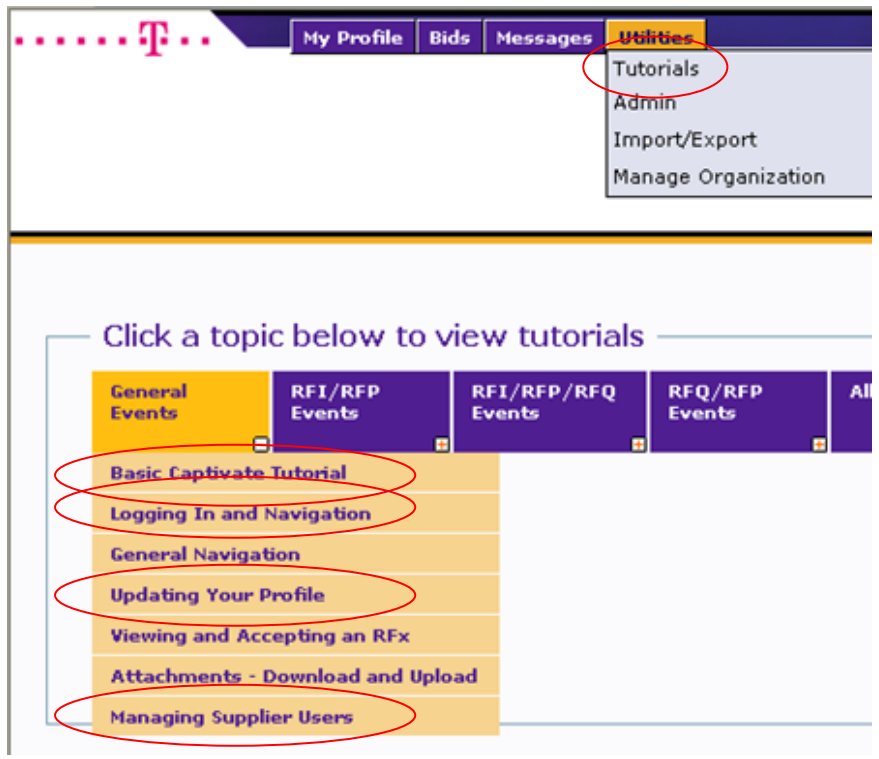

Further helpful and interesting information you will find here: